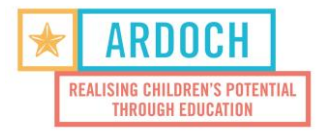

## **Instruction on how to sign the documents:**

- 1. Open the PDF files [\(Please click here for Code of Conduct](https://www.ardoch.org.au/wp-content/uploads/2020/03/13.-Volunteer-Code-of-Conduct-form-2020-for-vols-to-sign-online.pdf) and [click here for Photo permission\)](https://www.ardoch.org.au/wp-content/uploads/2020/03/14.-Volunteer-Photo-Permission-form-2020-for-vols-to-sign-online.pdf) in **Adobe Acrobat Reader (if you don't have Adobe see number 7).**
- 2. Please type your name and date.
- 3. Then if possible, add a signature (Click on **Fill & Sign** in the **Tools** pane on the right. A popup will open, giving you three options—**Type**, **Draw**, and **Image, please choose Draw.** Once you're done, click the **Apply** button)

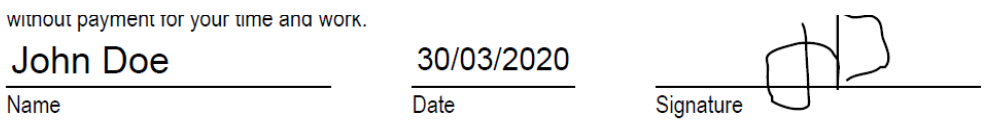

4. If not possible, please type your initials in the signature box (Example: John Doe  $\rightarrow$  JD)

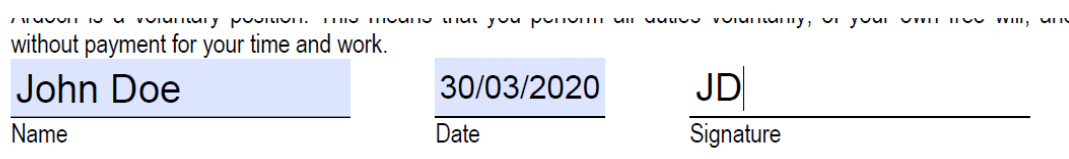

- 5. Save on your computer
- 6. Send back to volunteers@ardoch.org.au
- 7. **If you don't have** Adobe Acrobat Reader, please open the document in an internet browser (Google Chrome/ Explorer/Firefox) Sign at the bottom  $\rightarrow$  Save document on your computer  $\rightarrow$  send back to us.

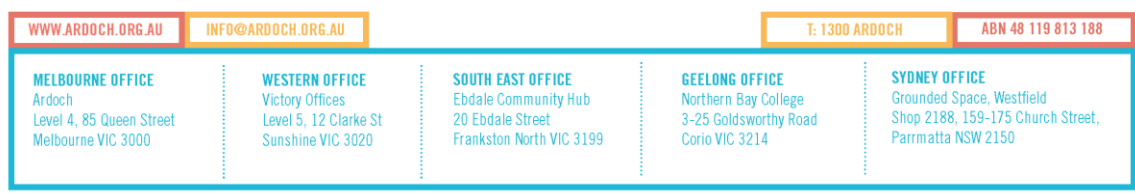